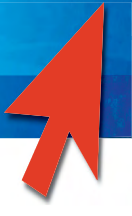

## ONECODE Function

The Onecode (AKA Intelligent / 4-State) barcode is used to identify the sender, the mailpiece; contains the sorting, routing and optional Product, Special Service and Unique indicators.

OneCode is a 5 part formula: ONECODE(Barcode ID, Special Services, Customer ID, Sequence No, Zipcode)

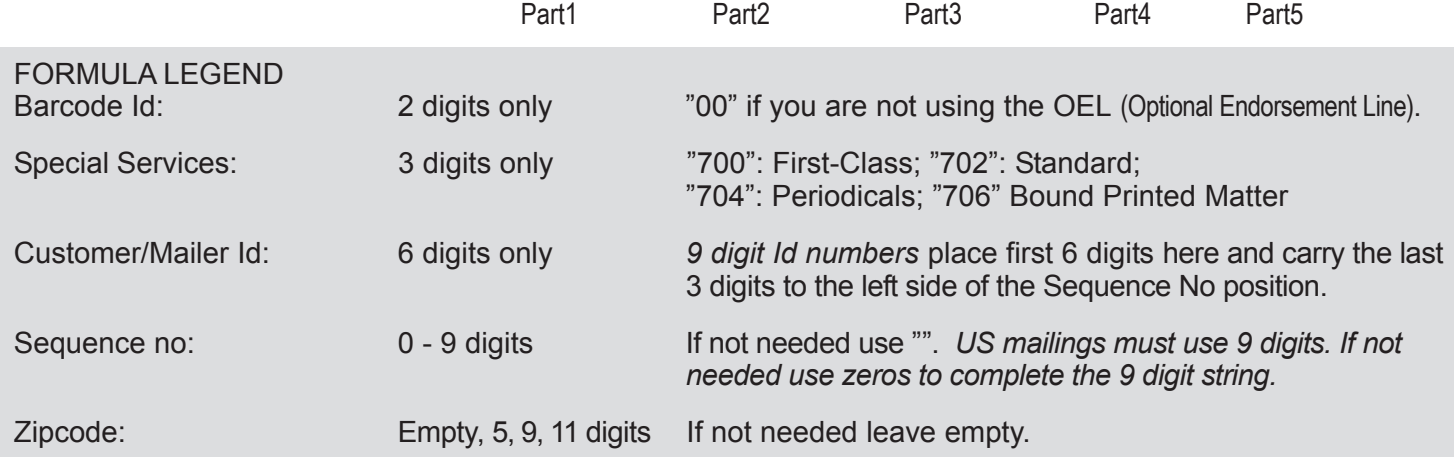

Sample formula for a US mailing: ONECODE("00","702","123456","789000000", [11digit]) *(11digit=12345678912)* Resulting barcode: http://politich.http://political.htm

\* Fixed/Static data can be entered using "" double quotes like "00"

\* Database field data is entered using [] brackets with the field header like [Zip]

## QUESTIONS and ANSWERS

How do I get to the ONECODE function?

*1 - Create a text variable: Draw a textbox > type* "*@text@" (any alpha/numeric character in between @ signs will work).*

*2 - Left click on the Variables tab (Mac: Window > Show Variables / Win: Window > Variables).*

*3 - Left click 2X on "text". The Edit Expression for "text" window will appear.*

*4 - Under "Functions" scroll down and left click 2X on ONECODE. This will put it into the Expression window.*

Which font do I use for the OneCode? *PSMOneCode (provided from PrintShop Mail cd) or USPS4CB (provided by the USPS).*

How do I select the font? *Mac: Text > Fonts > Show Fonts > Family Win: Text > Fonts > Font*

Can I use other vendor's OneCode fonts if needed? *Yes, but please contact them regarding format coding/size issues.*

If I need to test the barcode for USPS coding accuracy (not size) is there a decoder or encoder available? *The USPS provides an online decoder & encoder at: http://ribbs.usps.gov/OneCodeSOLUTION/Default.aspx.*

How do I check for font size accuracy?

*It is recommended that you print a OneCode sample from your printer and have it reviewed by your local USPS Mailpiece Design Analyst (call 877-640-0724 for contact name/phone) or your local USPS Bulk Mail center.*